# Manual de instrucciones abreviado Micropilot FMR20 **HART**

Radar sin contacto Para sólidos granulados

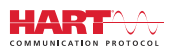

KA01524F/23/ES/02.21 71537153 2021-08-02

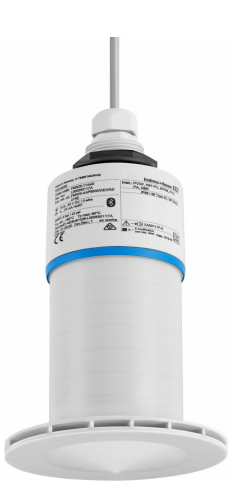

Se trata de un manual de instrucciones abreviado; sus instrucciones no sustituyen a las instrucciones de funcionamiento del equipo.

Información detallada sobre el equipo puede encontrarse en el manual de instrucciones del equipo y en la documentación complementaria:

Disponibles para todas las versiones del equipo mediante:

- Internet: www.endress.com/deviceviewer
- Teléfono móvil inteligente/tableta: Endress+Hauser Operations App

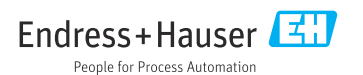

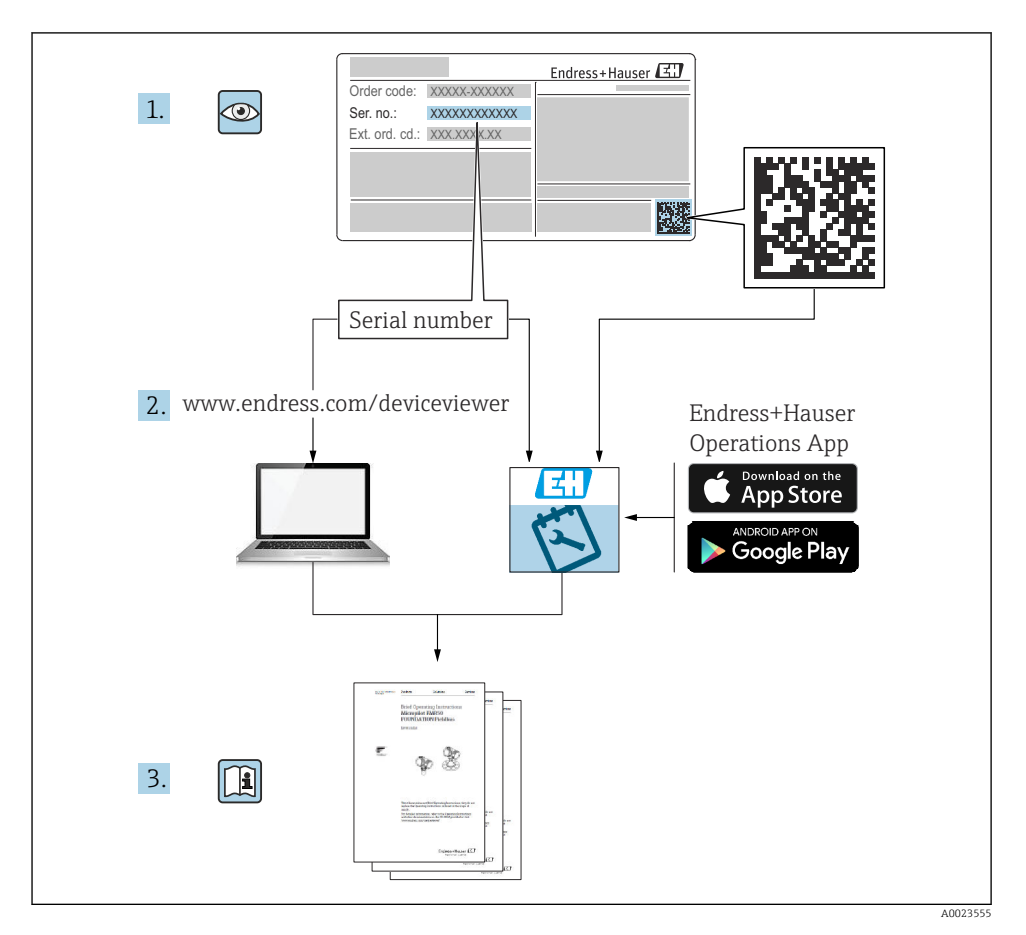

# Índice de contenidos

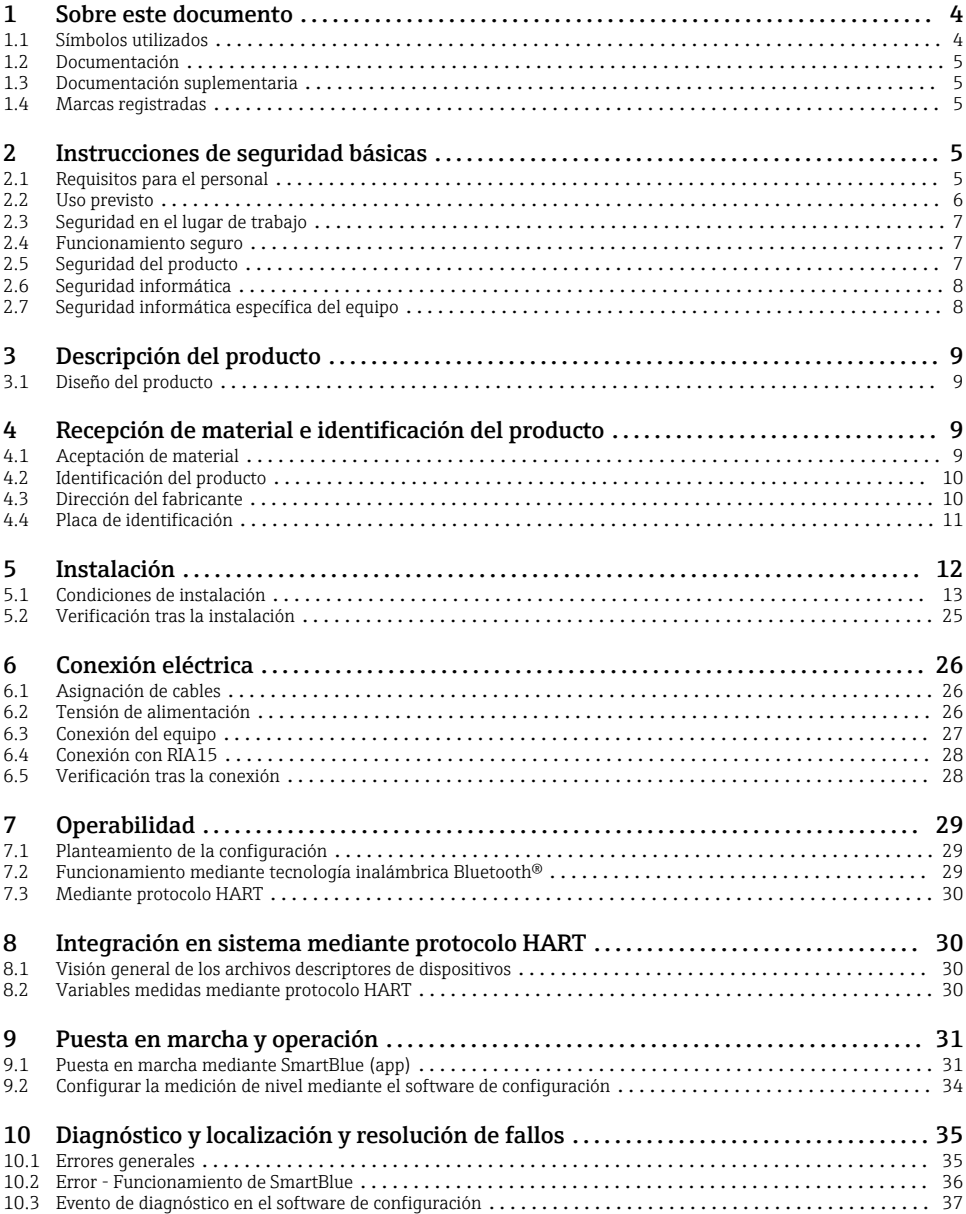

# <span id="page-3-0"></span>1 Sobre este documento

# 1.1 Símbolos utilizados

#### 1.1.1 Símbolos de seguridad

#### **A PELIGRO**

Este símbolo le advierte de una situación peligrosa. Si no se evita dicha situación, pueden producirse lesiones graves o mortales.

#### **ADVERTENCIA**

Este símbolo le advierte de una situación peligrosa. Si usted no evita la situación peligrosa, ello podrá causar la muerte o graves lesiones.

#### **A** ATENCIÓN

Este símbolo le advierte de una situación peligrosa. No evitar dicha situación puede implicar lesiones menores o de gravedad media.

#### **AVISO**

Este símbolo señala información sobre procedimientos y otros hechos importantes que no están asociados con riesgos de lesiones.

#### 1.1.2 Símbolos para determinados tipos de información y gráficos

#### $\nabla$  Admisible

Procedimientos, procesos o acciones que están permitidos

#### **R** Prohibido

Procedimientos, procesos o acciones que están prohibidos

#### **FI** Consejo

Indica información adicional

 $\blacksquare$ 

Referencia a gráficos

Nota o paso individual que se debe respetar

1. , 2. , 3. Serie de pasos

حك Resultado de un paso

1, 2, 3, ... Número del elemento

A, B, C, ... Vistas

# <span id="page-4-0"></span>1.2 Documentación

En la sección de Descargas de la página web de Endress+Hauser (www.es.endress.com/downloads) pueden obtenerse los tipos de documentación siguientes:

Para una visión general sobre el alcance de la documentación técnica del equipo, consúltese:

- *W@M Device Viewer* [\(www.endress.com/deviceviewer\)](https://www.endress.com/deviceviewer): Introduzca el número de serie indicado en la placa de identificación
- *Endress+Hauser Operations App*: Introduzca el número de serie indicado en la placa de identificación o escanee el código matricial en 2D (código QR) que presenta la placa de identificación

# 1.3 Documentación suplementaria

#### BA02096F

Manual de instrucciones de FMR20 HART para sólidos granulados

#### TI01043K

Información técnica RIA15

#### BA01170K

Manual de instrucciones RIA15

# 1.4 Marcas registradas

#### HART®

Marca registrada del Grupo FieldComm, Austin, Texas, EUA

#### Apple®

Apple, el logotipo de Apple, iPhone y iPod touch son marcas registradas de Apple Inc., registradas en los EE. UU. y otros países. App Store es una marca de servicio de Apple Inc.

#### Android®

Android, Google Play y el logotipo de Google Play son marcas registradas de Google Inc.

#### Bluetooth®

La marca denominativa *Bluetooth®* y sus logotipos son marcas registradas propiedad de Bluetooth SIG, Inc. y cualquier uso por parte de Endress+Hauser de esta marca está sometido a un acuerdo de licencias. El resto de marcas y nombres comerciales son los de sus respectivos propietarios.

# 2 Instrucciones de seguridad básicas

# 2.1 Requisitos para el personal

El personal para las tareas de instalación, puesta en marcha, diagnósticos y mantenimiento debe cumplir los siguientes requisitos:

‣ El personal especializado cualificado y formado debe disponer de la cualificación correspondiente para esta función y tarea específicas.

- <span id="page-5-0"></span>‣ El personal debe contar con la autorización del propietario/operador de la planta.
- $\triangleright$  Deben conocer bien las normas nacionales.
- ‣ Antes de comenzar con el trabajo: el personal debe leer y entender las instrucciones contenidas en el manual y la documentación complementaria, así como en los certificados (según cada aplicación).
- $\triangleright$  El personal debe seguir las instrucciones y cumplir con las políticas generales.

Los operarios deben satisfacer los siguientes requisitos:

- ‣ El propietario/operador de la instalación ha dado al personal las instrucciones y autorizaciones correspondientes, de acuerdo con los requisitos de la tarea.
- ‣ El personal sigue las instrucciones de este manual.

# 2.2 Uso previsto

#### Aplicación y productos

El equipo de medición descrito en el presente manual de instrucciones está destinado a la medición continua y sin contacto del nivel de sólidos. Debido a su frecuencia de trabajo de aprox. 26 GHz, un nivel máximo de potencia pulsada radiada de 5,7 mW y una potencia media de salida de 0,015 mW, también es admisible su uso fuera de depósitos metálicos cerrados. Para el funcionamiento fuera de depósitos cerrados el equipo debe instalarse según las instrucciones incluidas en el capítulo "Instalación". El funcionamiento de los equipos no presenta ningún riesgo para la salud.

Solo es posible utilizar el equipo de medición para realizar las mediciones siguientes si se cumplen los valores de alarma que se especifican en la documentación de "Datos técnicos" y las condiciones que se mencionan en el Manual de instrucciones y la documentación adicional:

- ‣ Variables de proceso medidas: distancia
- ‣ Variables de proceso calculables: volumen o masa en depósitos de cualquier forma

Para asegurar que el equipo de medición se mantenga en las condiciones apropiadas durante su tiempo de funcionamiento:

- $\triangleright$  El uso de los instrumentos de medición solo se permite con productos para los que los materiales de las partes en contacto con el producto dispongan de un nivel adecuado de resistencia a dichos productos.
- ‣ Observe los valores de alarma (véase "Datos técnicos").

#### Uso incorrecto

El fabricante no se responsabiliza de daño alguno que se deba a un uso inapropiado o distinto del previsto.

Clarificación de casos límite:

► En relación con productos especiales y productos empleados para limpieza, póngase en contacto con el fabricante. Endress+Hauser le proporcionará encantado, siempre que lo desee, información sobre las propiedades de resistencia a la corrosión de los materiales de las partes en contacto con el producto, pero no asumirá ninguna responsabilidad ni proporcionará ninguna garantía al respecto.

#### Riesgos residuales

Debido al calor transferido desde el proceso y a la energía que se disipa en el interior del sistema electrónico, la caja del sistema electrónico y los conjuntos que esta contiene pueden <span id="page-6-0"></span>alcanzar temperaturas de hasta 80 °C (176 °F) durante el funcionamiento. El sensor puede alcanzar durante su funcionamiento temperaturas próximas a la del producto.

Existe el peligro de sufrir quemaduras en caso de contacto con las superficies.

‣ En el caso de que las temperaturas del producto sean elevadas, tome las medidas de protección necesarias para evitar quemaduras por contacto.

# 2.3 Seguridad en el lugar de trabajo

Para trabajar con el instrumento:

‣ Lleve el equipo de protección personal conforme a las normas nacionales.

# 2.4 Funcionamiento seguro

¡Riesgo de daños!

- ‣ Haga funcionar el equipo únicamente si se encuentra en un estado técnico impecable, sin errores ni fallos.
- $\blacktriangleright$  El operador es responsable del funcionamiento sin interferencias del equipo.

### Área de peligro

Para eliminar riesgos para el personal o la instalación, si se debe utilizar el instrumento en una zona segura (p. ej., protección contra explosiones, medidas de seguridad para equipos a presión):

- ‣ Compruebe la placa de identificación para verificar que se pueda utilizar de modo previsto el equipo solicitado en la zona relacionada con la certificación.
- ‣ Observe las especificaciones indicadas en la documentación complementaria aparte, que forma parte integral de este manual.

# 2.5 Seguridad del producto

Este equipo de medición ha sido diseñado de acuerdo a las buenas prácticas de ingeniería y cumple los requisitos de seguridad más exigentes, ha sido sometido a pruebas de funcionamiento y ha salido de fábrica en condiciones óptimas para funcionar de forma segura. Cumple las normas de seguridad y los requisitos legales pertinentes.

### 2.5.1 Marca CE

El sistema de medición satisface los requisitos legales de las Directivas de la UE aplicables. Estas se enumeran en la Declaración CE de conformidad correspondiente, junto con las normativas aplicadas.

El fabricante confirma que el equipo ha aprobado las verificaciones correspondientes adhiriendo al mismo el marcado CE.

#### 2.5.2 Conformidad EAC

El sistema de medición satisface los requisitos legales de las directrices EAC aplicables. Estas se enumeran en la Declaración EAC de conformidad correspondiente, junto con las normas aplicadas.

El fabricante confirma que el equipo ha aprobado las verificaciones correspondientes adhiriendo al mismo el marcado EAC.

# <span id="page-7-0"></span>2.6 Seguridad informática

Solo ofrecemos garantía para el equipo si este se instala y se utiliza tal como se describe en el manual de instrucciones. El equipo está dotado de mecanismos de seguridad que lo protegen contra modificaciones involuntarias en los ajustes de configuración.

No obstante, es responsabilidad del propio operador la implementación de medidas de seguridad informática que satisfagan la normativa de seguridad del operador y que estén diseñadas para proporcionar una protección adicional tanto al equipo como a la transmisión de los datos de este.

# 2.7 Seguridad informática específica del equipo

#### 2.7.1 Acceso mediante tecnología inalámbrica Bluetooth®

#### La transmisión de la señal con la tecnología inalámbrica Bluetooth® utiliza un método de cifrado probado por el Fraunhofer AISEC

- Sin la aplicación SmartBlue, el equipo no resulta visible a través de la tecnología inalámbrica *Bluetooth*®
- Solo se establece una conexión punto a punto entre un sensor y un smartphone o tableta
- La interfaz de tecnología inalámbrica *Bluetooth*® puede deshabilitarse mediante SmartBlue, FieldCare y DeviceCare

# <span id="page-8-0"></span>3 Descripción del producto

# 3.1 Diseño del producto

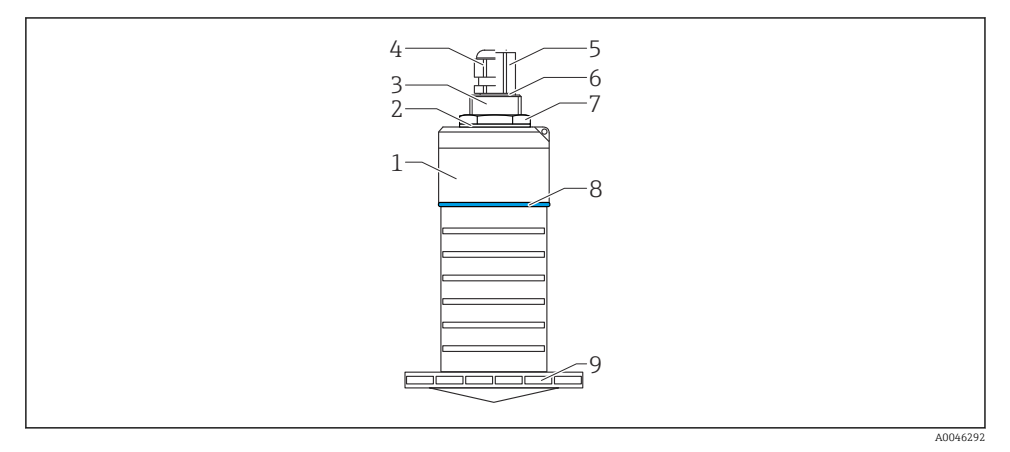

 *1 Visión general sobre los materiales*

*Antena de 80 mm (3 in)*

- *1 Caja del sensor; PVDF*
- *2 Junta; EPDM*
- *3 Conexión a proceso, parte posterior, PVDF*
- *4 Prensaestopas; PA*
- *5 Adaptador de conducto; CuZn con un baño de níquel*
- *6 Junta tórica; EPDM*
- *7 Contratuerca; PA6.6*
- *8 Material de la junta; PBT-PC*
- *9 Conexión a proceso, parte frontal; PVDF*

# 4 Recepción de material e identificación del producto

### 4.1 Aceptación de material

Realice las siguientes comprobaciones durante la aceptación de material:

- ¿El código de producto que aparece en el albarán coincide con el que aparece en la pegatina del producto?
- ¿La mercancía presenta daños visibles?
- ¿Los datos de la placa de identificación corresponden a la información del pedido indicada en el documento de entrega?
- $\bullet$  En caso necesario (véase placa de identificación): *¿Se han proporcionado las instrucciones* de seguridad (XA)?

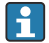

Si no se cumple alguna de estas condiciones, póngase en contacto con la oficina de ventas del fabricante.

# <span id="page-9-0"></span>4.2 Identificación del producto

Dispone de las siguientes opciones para identificar el instrumento de medición:

- Especificaciones de la placa de identificación
- Código del pedido extenso con desglose de las características del equipo en el albarán de entrega
- ‣ Introduzca el número de serie de las placas de identificación en el *W@M Device Viewer* ([www.es.endress.com/deviceviewer](http://www.endress.com/deviceviewer))
	- Se mostrará toda la información sobre el equipo de medición y el alcance de la Documentación técnica asociada.
- ‣ Introduzca el número de serie indicado en la placa de identificación en la *Endress+Hauser Operations App* o utilice la *Endress+Hauser Operations App* para escanear el código matricial 2D (código QR) presente en la placa de identificación
	- Se mostrará toda la información sobre el equipo de medición y el alcance de la Documentación técnica asociada.

# 4.3 Dirección del fabricante

Endress+Hauser SE+Co. KG Hauptstraße 1 79689 Maulburg, Alemania Lugar de fabricación: Véase la placa de identificación.

# <span id="page-10-0"></span>4.4 Placa de identificación

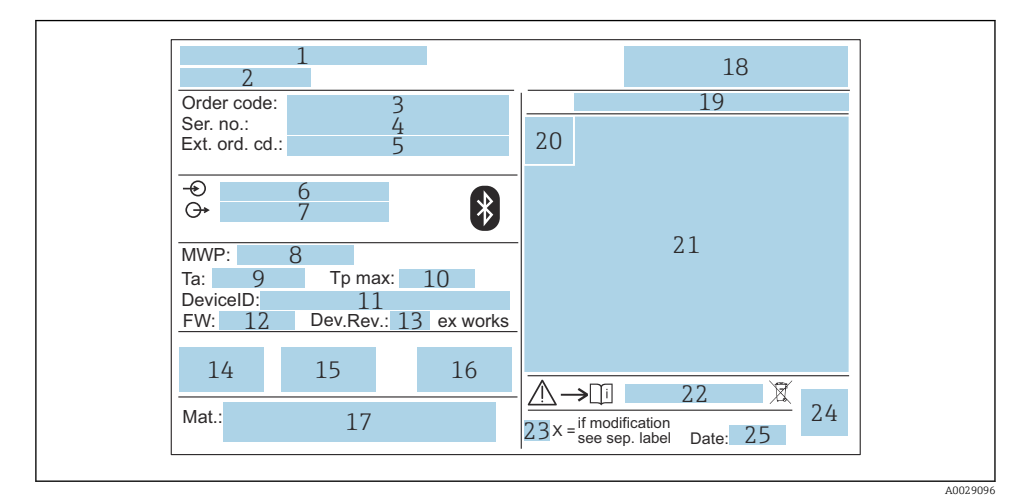

#### *2 Placa de identificación de Micropilot*

- *Dirección del fabricante*
- *Nombre del equipo*
- *Código de pedido*
- *Número de serie (Ser. no.)*
- *Código de pedido ampliado (Ext. ord. cd.)*
- *Tensión de alimentación*
- *Salidas de señal*
- *Presión de proceso*
- *Temperatura ambiente admisible (T<sup>a</sup> )*
- *Temperatura máxima de proceso*
- *ID del equipo*
- *Versión de firmware (FW)*
- *Revisión equipo (Dev.Rev.)*
- *Marca CE*
- *Información adicional sobre la versión del equipo (certificados, aprobaciones)*
- *RCM*
- *Materiales en contacto con el proceso*
- *Logotipo*
- *Grado de protección: p. ej., IP, NEMA*
- *Símbolo de certificados*
- *Datos específicos de certificados y homologaciones*
- *Número de documento de las instrucciones de seguridad: p. ej., XA, ZD, ZE*
- <span id="page-11-0"></span>*23 Marca de modificaciones*
- *24 Código matricial 2D (código QR)*
- *25 Fecha de fabricación: año-mes*

Hasta 33 caracteres del código de producto ampliado están indicados en la placa de I۰ identificación. Si el código de producto ampliado contiene caracteres adicionales, no podrán visualizarse.

No obstante, el código de pedido ampliado completo también se puede visualizar a través del menú de configuración del equipo: Parámetro Código de Equipo Extendido 1 … 3

# 5 Instalación

#### Retirada del protector de transporte del cable

En el caso de equipos que cuentan con una conexión a proceso "Conducto FNPT1/2" en la parte trasera, antes de su instalación se debe retirar el tapón protector del cable.

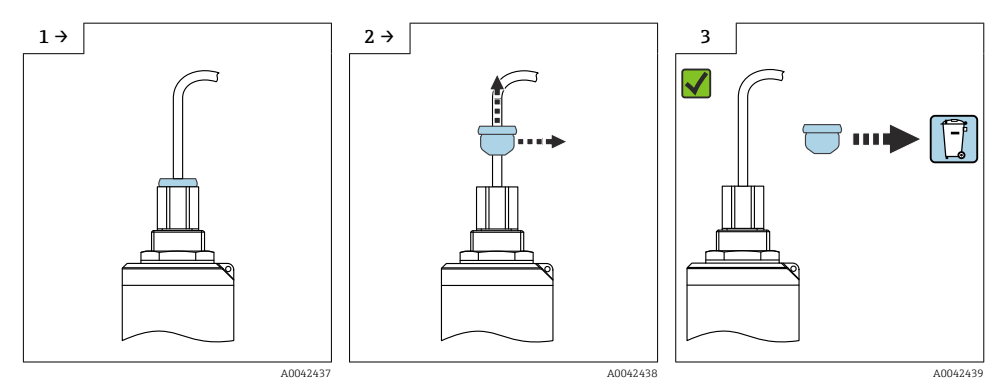

# <span id="page-12-0"></span>5.1 Condiciones de instalación

#### 5.1.1 Tipos de instalación

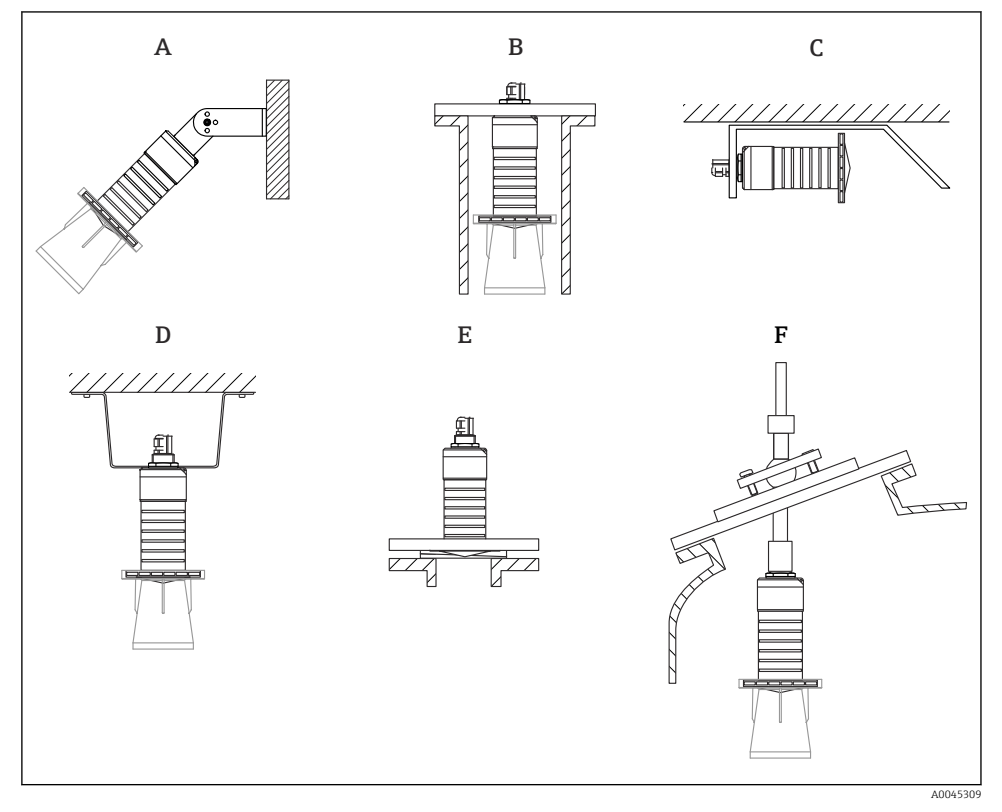

 *3 Instalación en pared, techo o tubuladura*

- *A Montaje en pared o techo, ajustable*
- *B Montaje en rosca posterior*
- *C Instalación horizontal en espacios reducidos*
- *D Instalación en techo con contratuerca (incluida en el suministro)*
- *E Instalación con junta de brida regulable*
- *F Instalación con unidad de alineación FAU40*

#### ¡Atención!

- Los cables de los sensores no están diseñados como cables de soporte. No los use como elementos de suspensión.
- Haga funcionar siempre el equipo en posición vertical en aplicaciones sin contacto.

#### 5.1.2 Instalación en tubuladura

Para que las mediciones sean óptimas, la antena debería proyectarse hacia afuera de la tubuladura. El interior de la tubuladura ha de ser liso y no puede contener bordes ni juntas de soldadura. El borde de la tubuladura debería ser redondeado, si resulta posible.

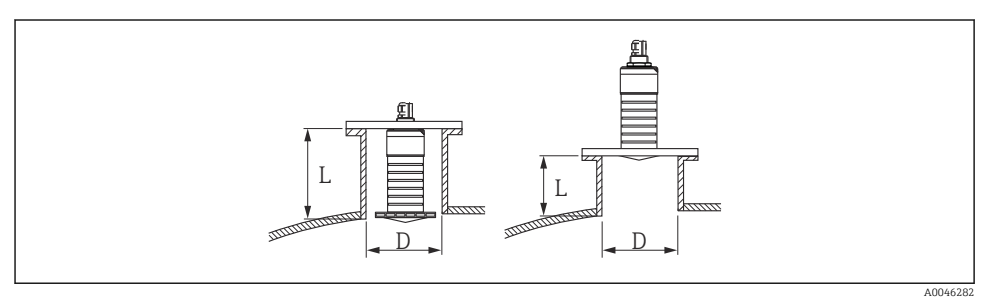

 *4 Instalación en tubuladura*

La longitud máxima de la tubuladura L depende del diámetro de la tubuladura D.

Tenga en cuenta los límites para el diámetro y la longitud de la tubuladura.

#### Antena de 80 mm (3 in), instalación en interior de tubuladura

- D: mín. 120 mm (4,72 in)
- L: máx. 205 mm  $(8,07 \text{ in}) + D \times 4,5$

#### Antena de 80 mm (3 in), instalación en exterior de tubuladura

- D: mín. 80 mm (3 in)
- $\blacksquare$  L: máx. D  $\times$  4.5

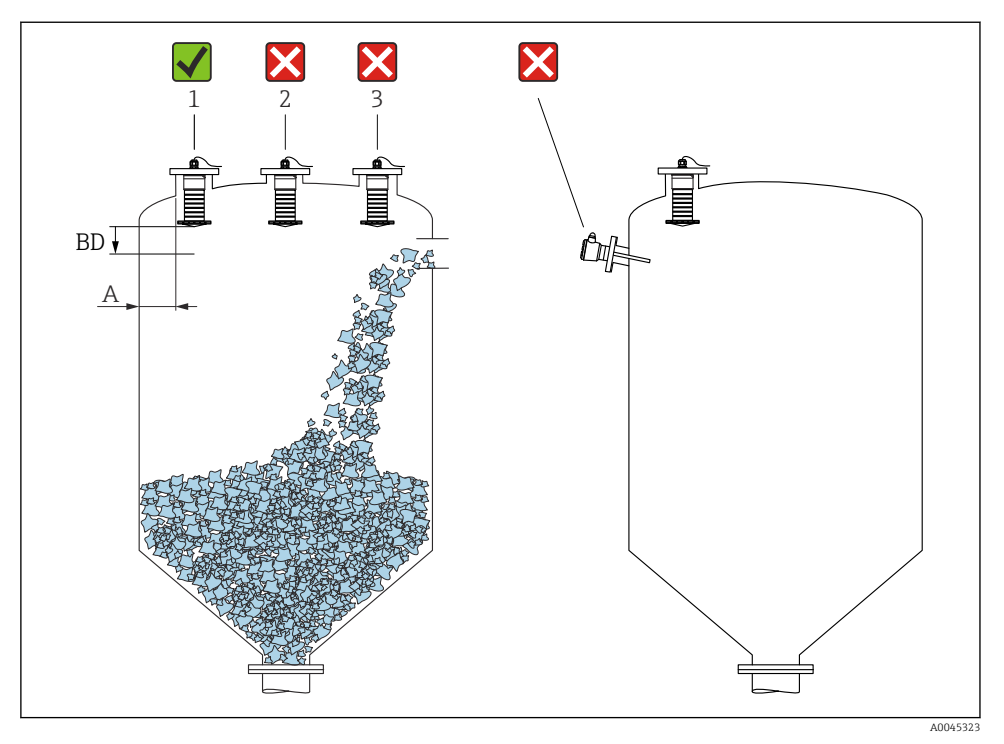

#### 5.1.3 Posición para la instalación en un depósito

 *5 Posición de instalación en un depósito*

- Si es posible, instale el sensor de forma que su borde inferior esté dentro del depósito.
- Distancia recomendada A pared-borde externo de la boquilla:  $\sim \frac{1}{6}$  del diámetro del depósito. El equipo no se debe montar en ningún caso a menos de 15 cm (5,91 in) de la pared del depósito.
- No instale el sensor en el centro del depósito.
- Evite mediciones a través de la cortina de producto.
- Evite los elementos internos, como interruptores de límite.
- No se evalúa ninguna señal dentro de la Distancia bloqueo (BD). Por esta razón puede utilizarse para eliminar señales interferentes (p. ej. los efectos de la condensación) en las proximidades de la antena.

De manera predeterminada se configura una Distancia bloqueo automática de al menos 0,1 m (0,33 ft). No obstante, esta se puede modificar manualmente (también es admisible 0 m (0 ft)).

Cálculo automático:

Distancia bloqueo = Calibración vacío - Calibración lleno - 0,2 m (0,656 ft).

Cada vez que se efectúa una entrada nueva en el Parámetro Calibración vacío o en el Parámetro Calibración lleno, el Parámetro Distancia bloqueo se recalcula de manera automática usando esta fórmula.

Si el resultado del cálculo es un valor < 0,1 m (0,33 ft), se sigue usando la Distancia bloqueo de 0,1 m (0,33 ft).

#### 5.1.4 Alineación del equipo para instalación en un depósito

- Alinee la antena de forma que quede perpendicular a la superficie del producto
- Alinee lo mejor posible el terminal con lengüeta hacia la pared del depósito

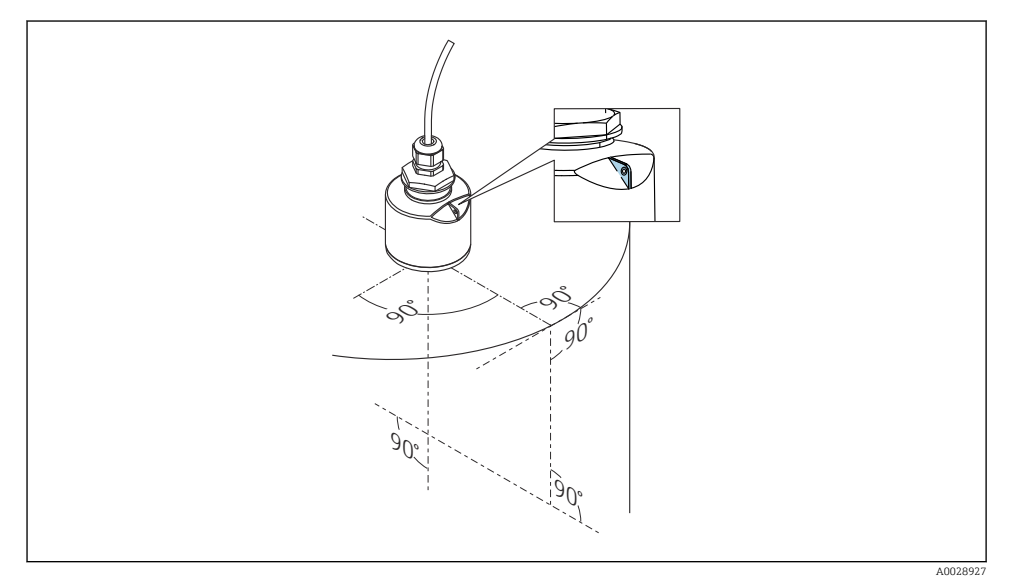

 *6 Alineación del equipo para instalación en un depósito*

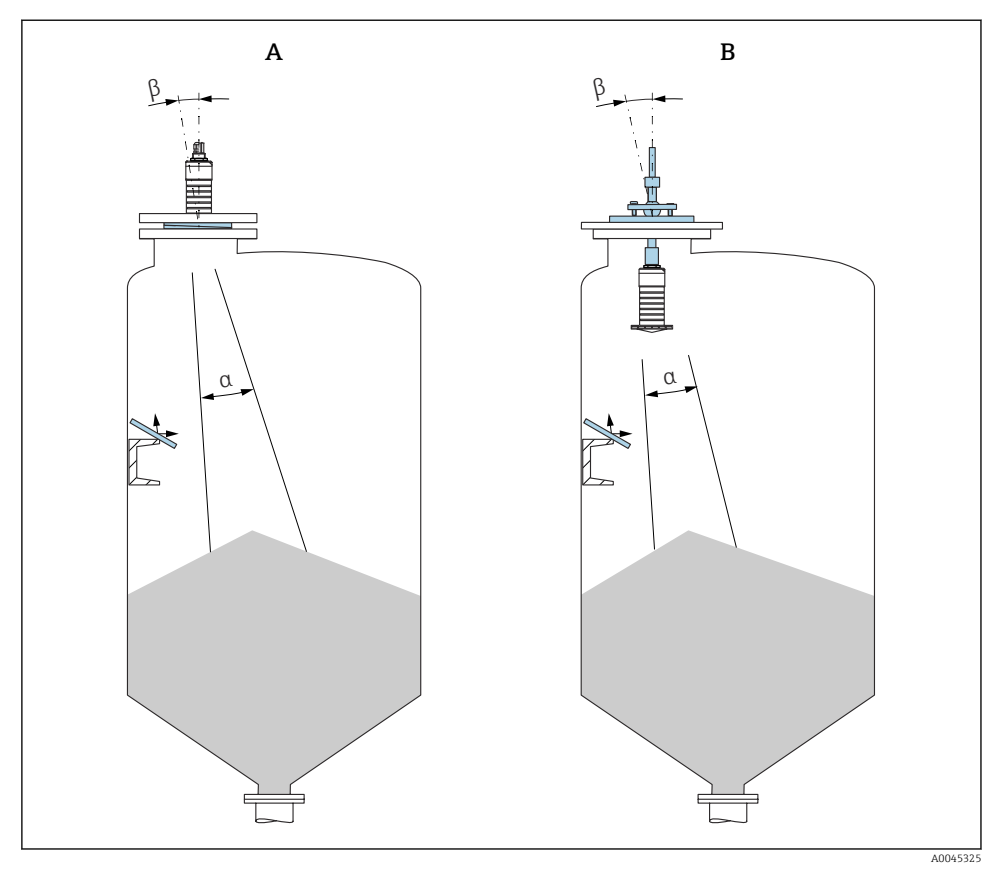

- *7 Alineación del sensor con el cono de producto*
- *A Instalación con junta de brida regulable*
- *B Instalación con unidad de alineación FAU40*

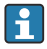

A fin de evitar ecos perturbadores, use placas de metal instaladas en ángulo (si es necesario)

#### 5.1.5 Ángulo de abertura del haz

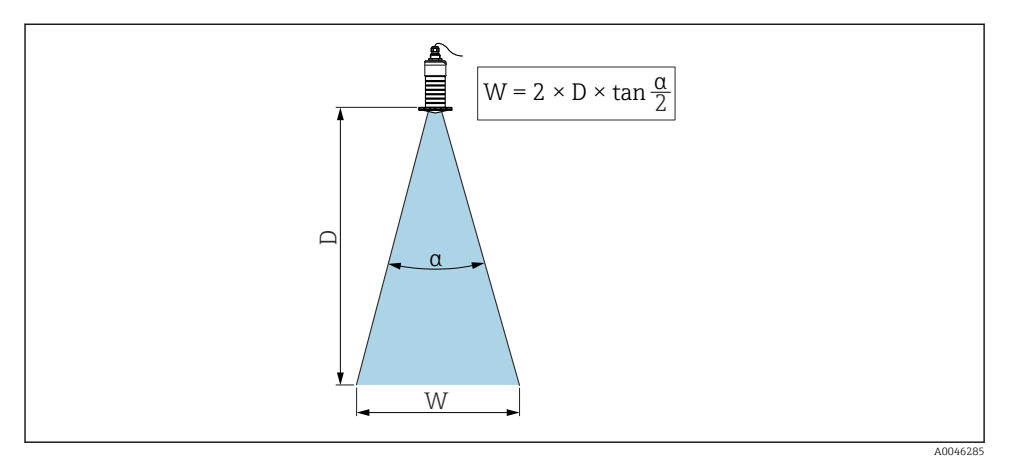

 *8 Relación entre el ángulo de abertura del haz α, la distancia D y el diámetro del ancho del haz W*

El ángulo de abertura del haz se define como el ángulo α en el que la energía de las ondas de radar alcanza la mitad del valor de la densidad de potencia máxima (anchura a 3 dB). No obstante, fuera del haz de señal también se emiten microondas que pueden reflejarse en las instalaciones interferentes.

El diámetro del haz W depende del ángulo de abertura del haz  $\alpha$  y de la distancia D.

Antena de 80 mm (3 in) con o sin tubo de protección contra desbordes, α 12 °  $W = D \times 0.21$ 

#### 5.1.6 Medición en depósitos de plástico

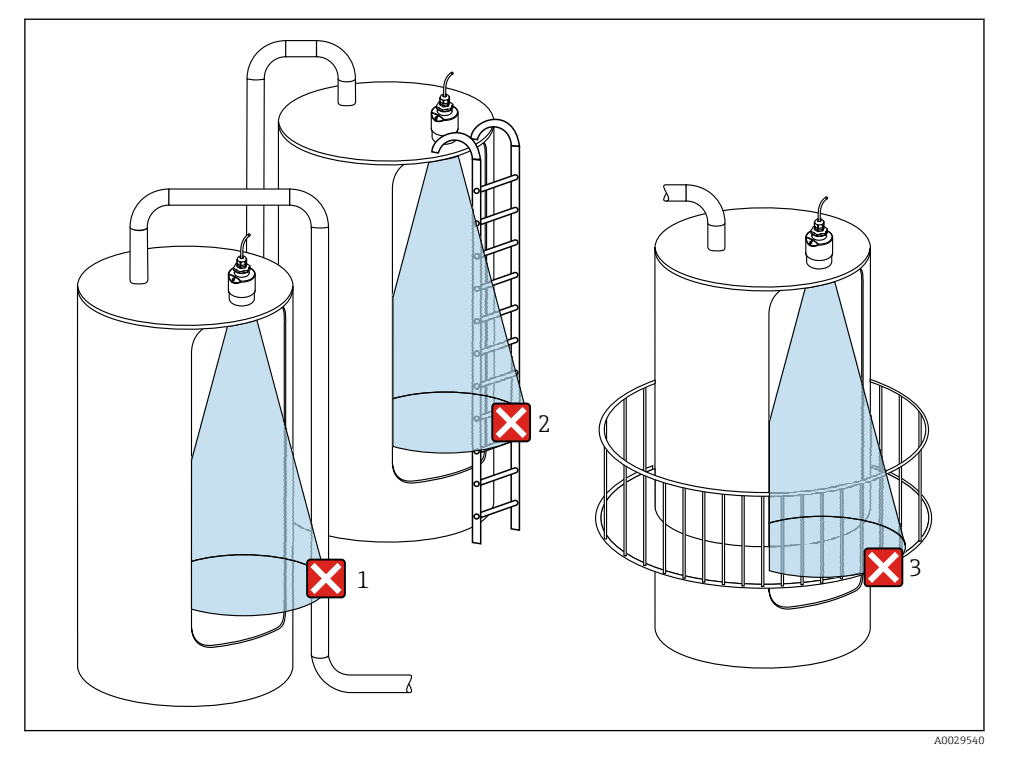

 *9 Medición en depósitos de plástico con una instalación interferente metálica fuera del depósito*

- *1 Tubería, tubos*
- *2 Escalera*
- *3 Rejilla, baranda*

Si la pared exterior del depósito es de un material no conductor (p. ej., plástico reforzado con fibra de vidrio [GFR]), las microondas se pueden reflejar en instalaciones externas interferentes fuera del depósito.

Asegúrese de que no haya ninguna instalación interferente fabricada de un material conductivo en el haz de señal (véase la sección de la abertura del haz para obtener información sobre el cálculo del diámetro del ancho del haz).

Para más información, póngase en contacto con el fabricante.

#### 5.1.7 Tapa de protección ambiental

Para el uso en exteriores se recomienda emplear una tapa de protección ambiental.

La tapa de protección ambiental se puede pedir como un accesorio o junto con el equipo a través de la estructura de pedido del producto "Accesorio incluido".

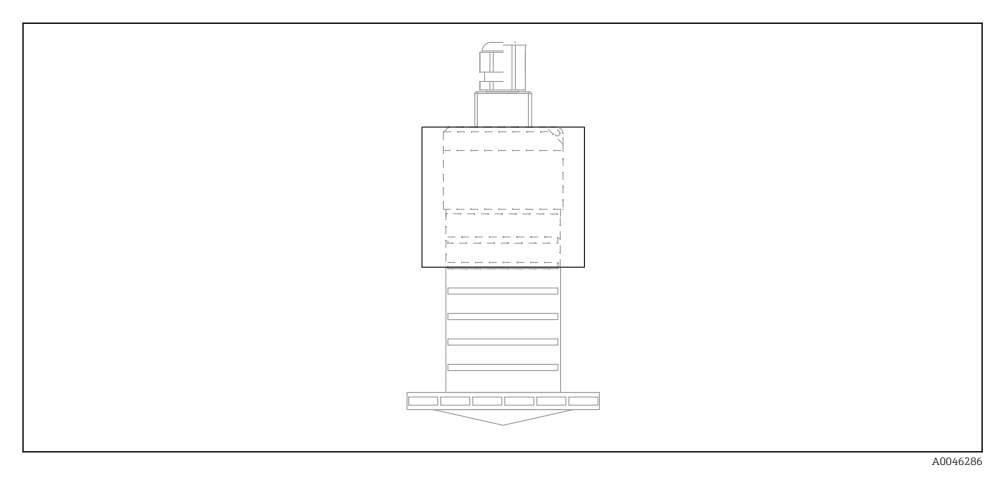

 *10 Tapa de protección ambiental*

El sensor no está completamente cubierto por la tapa de protección ambiental.

#### 5.1.8 Uso de tubo de protección contra desbordamientos

En instalaciones al aire libre y/o en aplicaciones donde existe riesgo de inundación, debe utilizarse el tubo de protección contra desbordes.

Se obtienen resultados óptimos con material de grano basto y uso del tubo de protección contra desbordes.

El tubo de protección contra desbordes puede solicitarse como un accesorio o junto con el equipo a través de la estructura de pedido del producto "Accesorio adjunto".

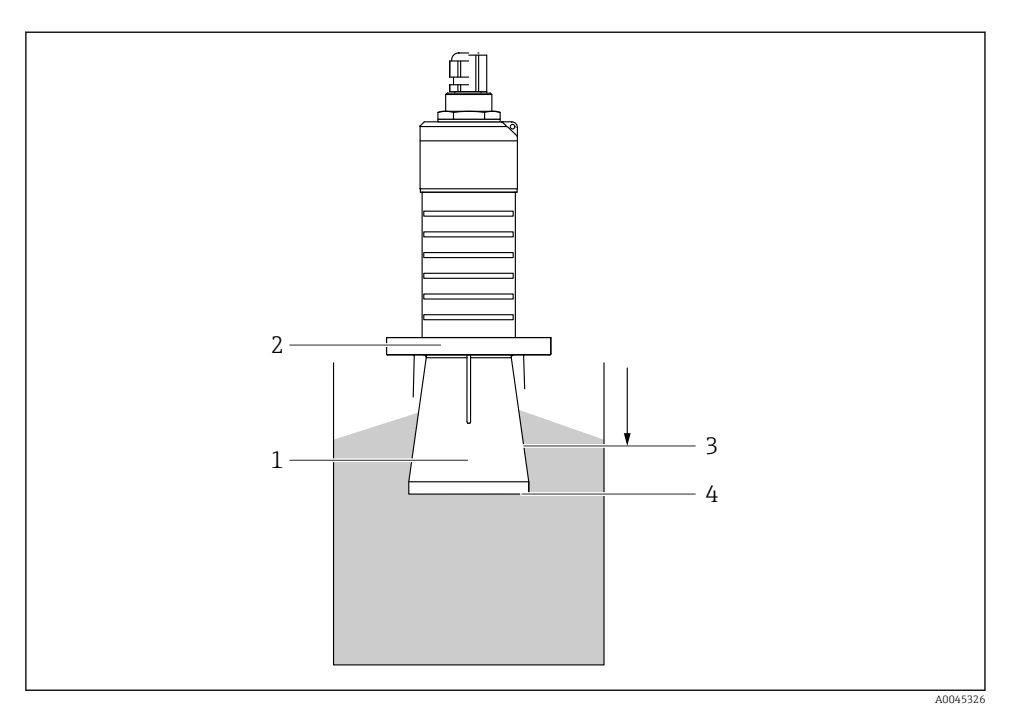

 *11 Función del tubo de protección contra desbordes*

- *1 Espacio vacío*
- *2 Junta tórica (EPDM)*
- *3 Distancia bloqueo*
- *4 Nivel máx.*

El tubo se enrosca directamente dentro del sensor y sella el sistema herméticamente mediante una junta tórica. En caso de desborde, el espacio vacío que se forma dentro del tubo asegura una detección definida del nivel máximo justo en el extremo del tubo. Dado que la Distancia bloqueo está dentro del tubo, no se analizan ecos múltiples.

#### Parámetros de configuración para el tubo de protección contra desbordes

#### Configuración de la distancia de bloqueo al utilizar el tubo de protección contra desbordes

- ‣ Navegar a: Menú principal → Ajuste → Ajuste avanzado → Distancia bloqueo
	- $\rightarrow$  Introducir 100 mm (4 in).

#### Realice un mapeado después de que haya instalado el tubo de protección contra desbordes y haya configurado la distancia de bloqueo

- 1. Navegar a: Ajuste → Confirmación distancia
	- Compare la distancia mostrada con el valor real para comenzar el registro de un mapa de ecos interferentes.
- 2. Navegar a: Ajuste  $\rightarrow$  Final de mapeado
	- Este parámetro especifica hasta qué distancia ha de registrarse el nuevo mapa.
- 3. Navegar a: Ajuste  $\rightarrow$  Mapeado actual
	- Muestra la distancia a partir de la cual se ha registrado ya la distancia de mapeado.

#### 5.1.9 Instalación con soporte de montaje, ajustable

El soporte de montaje puede solicitarse como un accesorio o junto con el equipo a través de la estructura de pedido del producto "Accesorio adjunto".

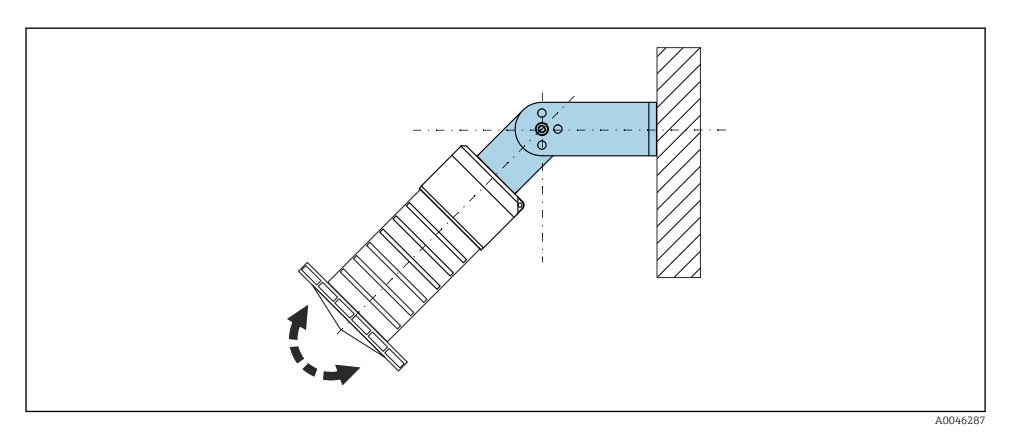

 *12 Instalación con soporte de montaje, ajustable*

- Instalación en pared o techo si es posible.
- Utilizando el soporte de montaje, posicione la antena perpendicularmente a la superficie del producto.

#### AVISO

#### No hay conexión conductiva entre el soporte de montaje y la caja del transmisor.

Posibles cargas electrostáticas.

‣ Integre el soporte de montaje en el sistema local de compensación de potencial.

#### 5.1.10 Instalación del soporte voladizo, con pivote

El soporte voladizo, la placa de montaje en pared y la base de montaje están disponibles como accesorios.

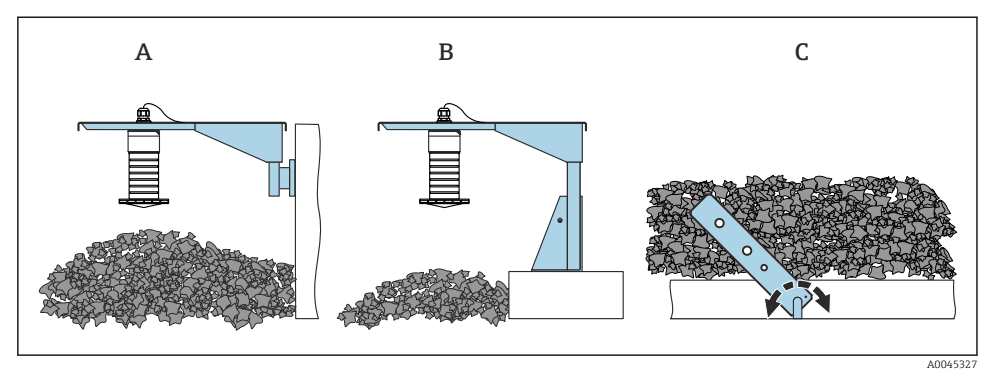

 *13 Instalación del soporte voladizo, con pivote*

- *A Soporte voladizo con placa de montaje en pared*
- *B Soporte voladizo con base de montaje*
- *C Soporte voladizo, pivotante*

#### 5.1.11 Instalación con el soporte de montaje horizontal

El soporte de montaje puede solicitarse junto con el equipo a través de la estructura de pedido del producto "Accesorio adjunto".

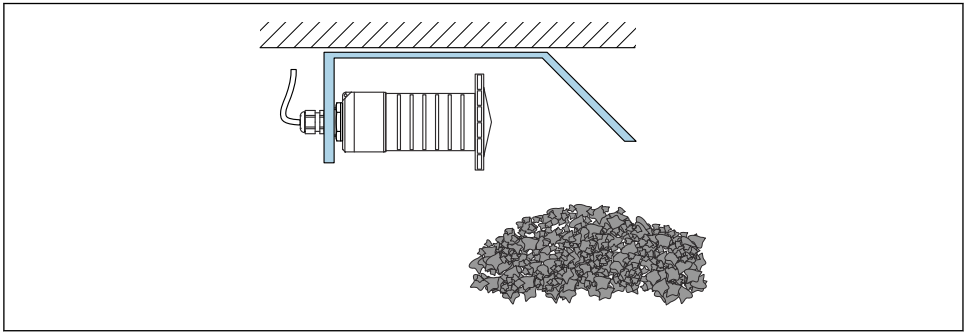

A0045328

 *14 Instalación con el soporte de montaje horizontal (sin tubo de protección contra desbordes)*

#### 5.1.12 Instalación con soporte de montaje pivotante

El soporte de montaje pivotante se puede pedir junto con el equipo a través de la estructura de pedido del producto "Accesorio incluido".

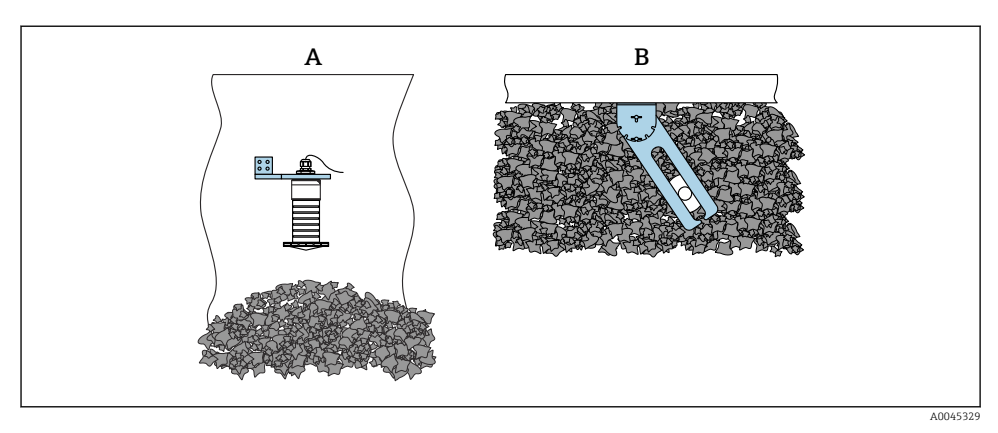

 *15 Instalación, pivotante y ajustable*

- *A Soporte voladizo con placa de montaje en pared*
- *B Soporte voladizo pivotante y ajustable (para alinear el equipo con el producto que se desea medir)*

#### 5.1.13 Unidad de alineación FAU40

La unidad de alineación FAU40 permite ajustar un ángulo de inclinación del eje de la antena de hasta 15 ° en todas las direcciones. La unidad de alineación sirve para apuntar de forma óptima el haz de radar hacia los sólidos granulados.

La unidad de alineación FAU40 está disponible como accesorio.

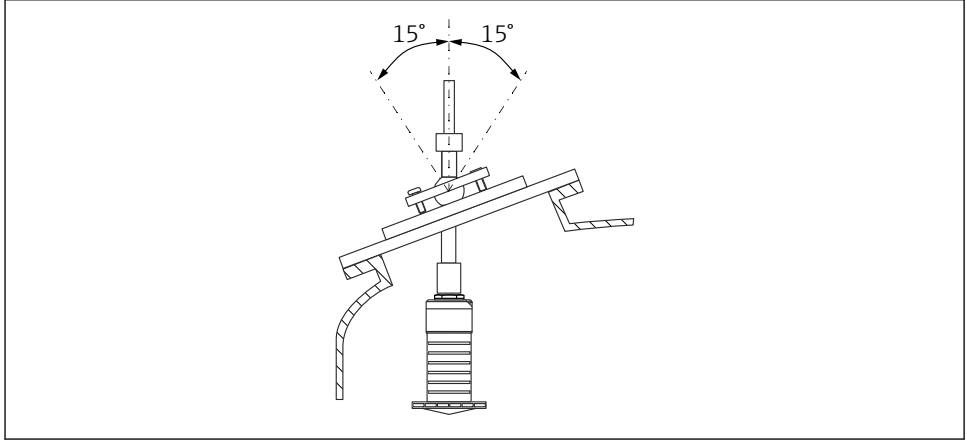

A0045332

 *16 Micropilot FMR20 con unidad de alineación*

### <span id="page-24-0"></span>5.1.14 Junta de brida regulable

El haz de radar se puede apuntar de forma óptima hacia los sólidos granulados usando la junta de brida regulable.

La junta de brida regulable se puede pedir junto con el equipo a través de la estructura de pedido del producto "Accesorio incluido".

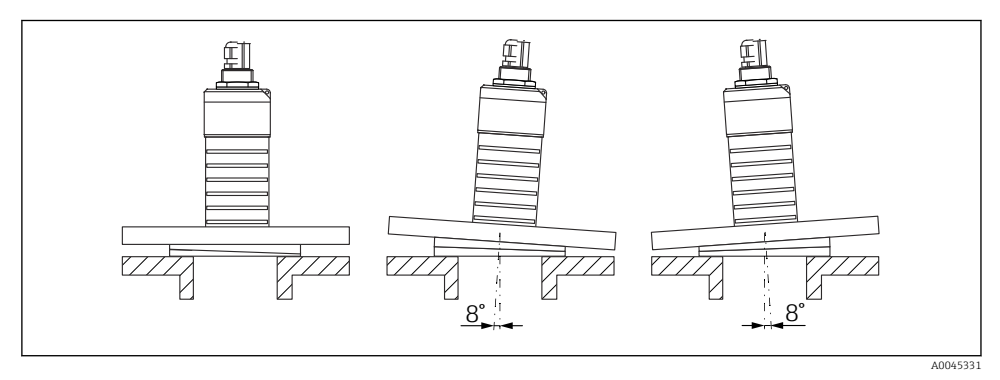

 *17 Micropilot FMR20 con junta de brida regulable*

# 5.2 Verificación tras la instalación

- $\Box$  ¿El equipo o el cable permanecen sin daños (inspección visual)?
- ¿El equipo se encuentra protegido contra la humedad y la radiación solar directa?
- ¿El equipo está bien fijado?

# <span id="page-25-0"></span>6 Conexión eléctrica

# 6.1 Asignación de cables

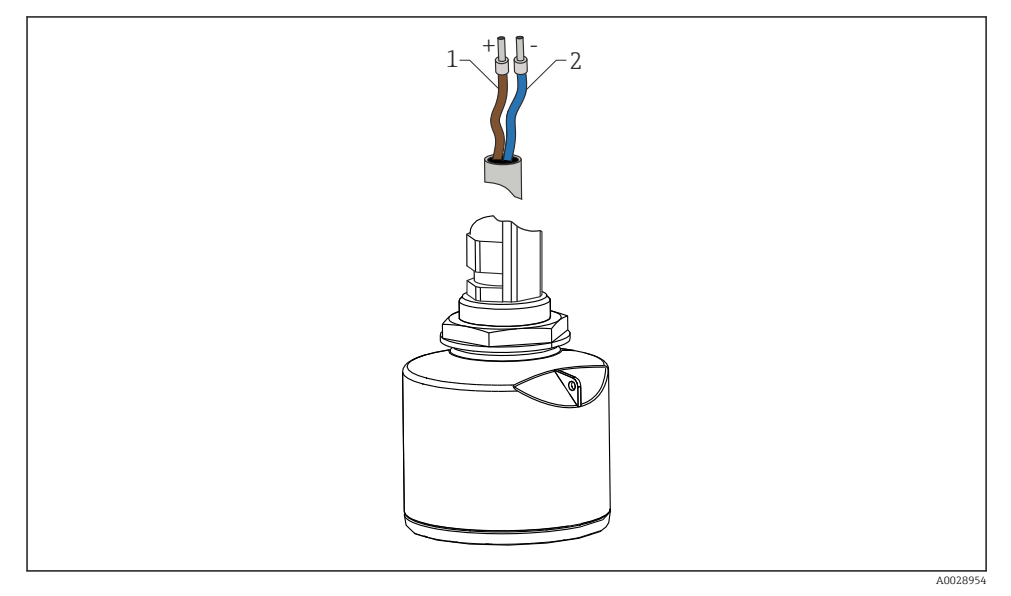

 *18 Asignación de cables*

- *1 Positivo, cable marrón*
- *2 Negativo, cable azul*

# 6.2 Tensión de alimentación

 $10,5...30$  V<sub>DC</sub>

Se necesita alimentación externa.

<span id="page-26-0"></span>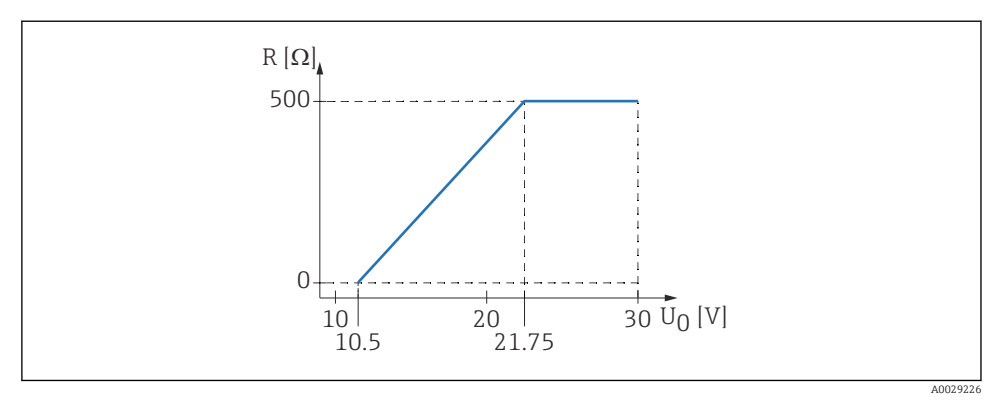

 *19 Carga máxima R, depende de la tensión de alimentación U0 de la fuente de alimentación*

#### Funcionamiento de la batería

La comunicación por tecnología inalámbrica *Bluetooth*® del sensor puede deshabilitarse para prolongar la vida operativa de la batería.

#### Compensación de potencial

No requiere medidas especiales de compensación de potencial.

Se pueden pedir diferentes unidades de alimentación como accesorio a Endress+Hauser.

# 6.3 Conexión del equipo

#### 6.3.1 Diagrama de bloques de HART de 4 … 20 mA

Conexión del equipo con comunicación HART, fuente de alimentación e indicador 4 … 20 mA

<span id="page-27-0"></span>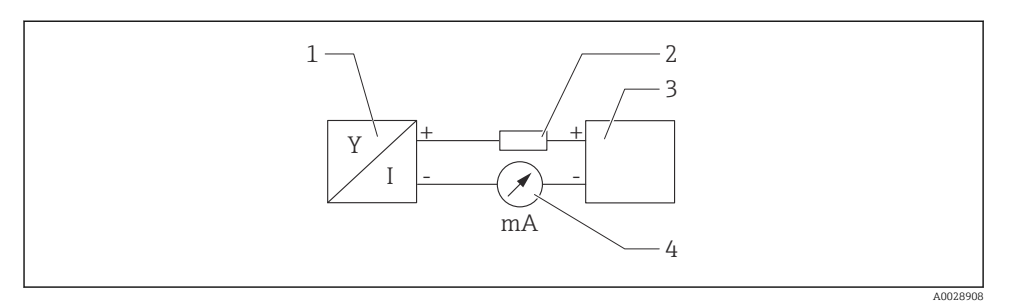

 *20 Diagrama de bloques de la conexión HART*

- *1 Equipo de medición con comunicación HART*
- *2 Resistencia para comunicaciones HART*
- *3 Alimentación*
- *4 Multímetro o amperímetro*

La resistencia para comunicaciones HART de 250 Ω situada en la línea de señal siempre f resulta necesaria si la alimentación es de baja impedancia.

#### Se debe tener en consideración la siguiente caída de tensión:

Máx. 6 V para la resistencia para comunicaciones 250 Ω

### 6.4 Conexión con RIA15

Las opciones de conexión FMR20 con el indicador RIA15 (es posible solicitarlo conjuntamente con el equipo) se describen en el manual de instrucciones BA01578F.

### 6.5 Verificación tras la conexión

¿El equipo o el cable permanecen sin daños (inspección visual)?

¿Los cables están debidamente protegidos contra tirones?

 $\Box$  ; Se han colocado y apretado bien todos los prensaestopas?

 ¿La tensión de la fuente de alimentación se corresponde con las especificaciones de la placa de identificación?

Sin inversión de la polaridad, ¿la asignación de terminales es correcta?

 $\Box$ ; Se ha tenido en cuenta la caída de tensión entre el indicador de procesos y la resistencia para comunicaciones?

# <span id="page-28-0"></span>7 Operabilidad

# 7.1 Planteamiento de la configuración

- 4 … 20 mA, HART
- Menú guiado con resúmenes explicativos de las funciones de los distintos parámetros en el software de configuración
- SmartBlue (app) mediante tecnología *Bluetooth*® inalámbrica

# 7.2 Funcionamiento mediante tecnología inalámbrica Bluetooth®

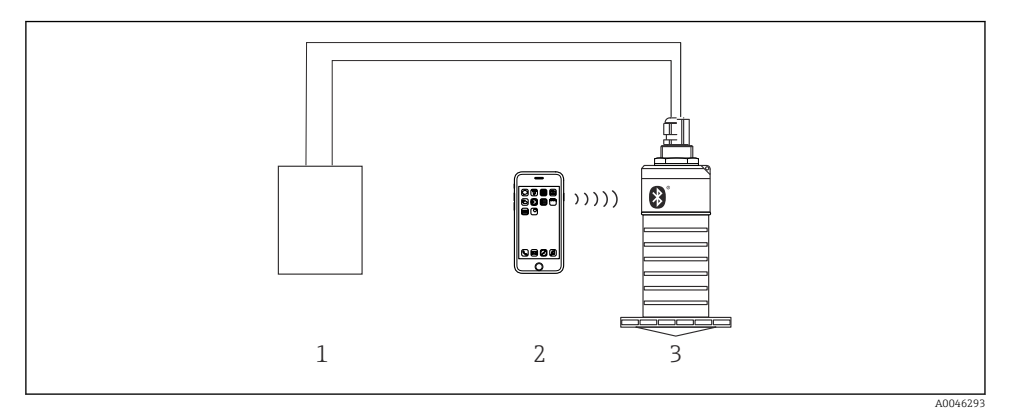

 *21 Permite configuración remota mediante Bluetooth®*

- *1 Fuente de alimentación del transmisor*
- *2 Smartphone/tableta con SmartBlue (app)*
- *3 Transmisor con tecnología Bluetooth®*

# <span id="page-29-0"></span>7.3 Mediante protocolo HART

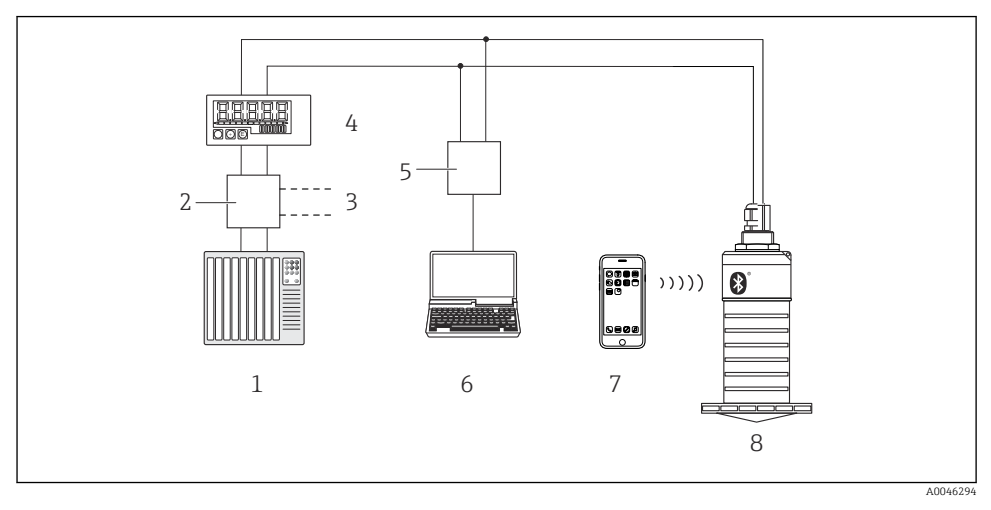

 *22 Opciones para la configuración a distancia mediante protocolo HART*

- *1 PLC (controlador lógico programable)*
- *2 Unidad de alimentación del transmisor, p. ej., RN221N (con resistencia para comunicaciones)*
- *3 Conexiones para el equipo Commubox FXA195*
- *4 Indicador de procesos RIA15 alimentado por lazo*
- *5 Commubox FXA195 (USB)*
- *6 Ordenador con software de configuración (FieldCare, DeviceCare)*
- *7 Smartphone/tableta con SmartBlue (app)*
- *8 Transmisor con tecnología Bluetooth®*

# 8 Integración en sistema mediante protocolo HART

# 8.1 Visión general de los archivos descriptores de dispositivos

#### ID del fabricante

17 (0x11)

#### ID del tipo de equipo 44 (0x112c)

#### Especificaciones HART

7,0

# 8.2 Variables medidas mediante protocolo HART

Los siguientes valores medidos pueden asignarse a variables HART:

#### Variable primaria (PV)

Nivel linealizado (PV)

<span id="page-30-0"></span>Variable secundaria (SV) Distancia (SV)

Variable terciaria (TV) Amplitud relativa de ecos (TV)

Variable cuaternaria (QV) Temperatura (QV)

# 9 Puesta en marcha y operación

Antes de efectuar la puesta en marcha del punto de medición, lleve a cabo las comprobaciones tras la instalación y las comprobaciones tras la conexión.

# 9.1 Puesta en marcha mediante SmartBlue (app)

#### 9.1.1 Requisitos del dispositivo

La puesta en marcha mediante SmartBlue solo es posible si el equipo incorpora un módulo Bluetooth (módulo Bluetooth instalado en la fábrica antes de la entrega o retroadaptado).

### 9.1.2 Requisitos del sistema SmartBlue

#### Requisitos del sistema SmartBlue

SmartBlue está disponible como una descarga desde Google Play Store para dispositivos Android y desde iTunes Store para dispositivos iOS.

- Dispositivos con iOS: iPhone 4S o superior a partir de iOS 9; iPad2 o superior a partir de iOS 9; iPod Touch 5.ª generación o superior a partir de iOS 9
- Dispositivos con Android: Desde Android 4.4 KitKat y *Bluetooth®* 4.0

#### 9.1.3 SmartBlue App

1. Escanee el código QR o escriba "SmartBlue" en el campo de búsqueda de la App Store.

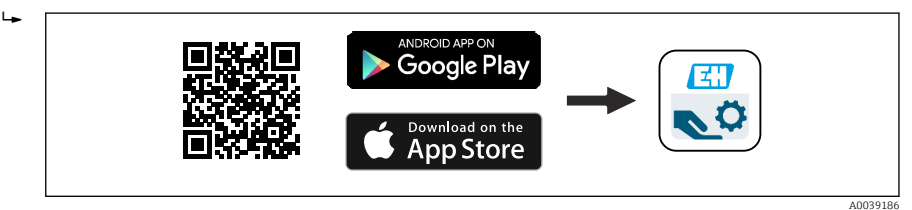

 *23 Enlace de descarga*

- 2. Inicie SmartBlue.
- 3. Seleccione el equipo en la lista en directo que se muestra.
- 4. Introduzca los datos de inicio de sesión:
	- Nombre de usuario: admin Contraseña: número de serie del equipo
- 5. Para obtener más información toque los iconos.

Cambie la contraseña después de iniciar sesión por primera vez.

#### 9.1.4 Visualización de la curva envolvente en SmartBlue

Las curvas envolventes se pueden visualizar y guardar en SmartBlue.

#### Además de la curva envolvente, se muestran los siguientes valores:

- $\blacksquare$  D = distancia
- $I = niv$ el
- $\blacksquare$  A = amplitud absoluta
- La sección mostrada (función de zoom) se guarda con capturas de pantalla
- En el caso de las secuencias de vídeo, sin la función de zoom se guarda todo el área en todo momento

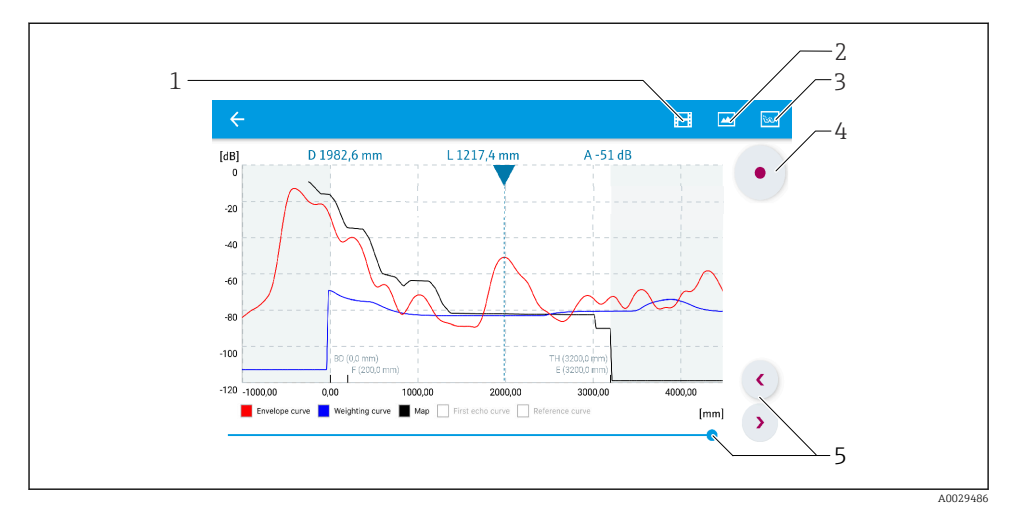

 *24 Visualización de la curva envolvente (muestra) en SmartBlue para Android*

- *1 Grabar vídeo*
- *2 Crear captura de pantalla*
- *3 Mostrar menú de mapeado*
- *4 Iniciar/parar grabación de vídeo*
- *5 Mover el tiempo en el eje del tiempo*

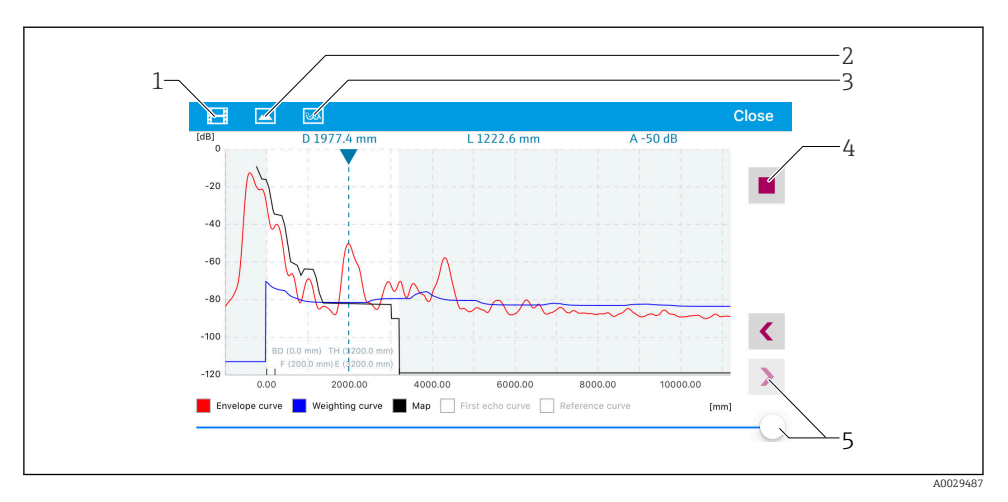

 *25 Visualización de la curva envolvente (muestra) en SmartBlue para iOS*

- *Grabar vídeo*
- *Crear captura de pantalla*
- *Mostrar menú de mapeado*
- *Iniciar/parar grabación de vídeo*
- *Mover el tiempo en el eje del tiempo*

# <span id="page-33-0"></span>9.2 Configurar la medición de nivel mediante el software de configuración

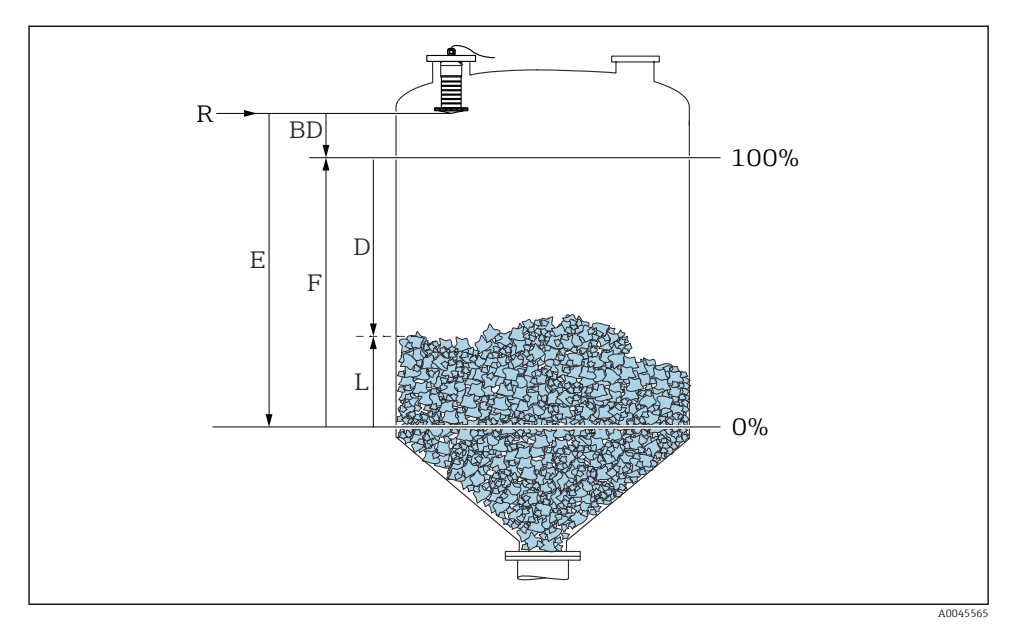

 *26 Parámetros de configuración para la medición de nivel en sólidos granulados*

- *R Punto de referencia de la medición*
- *D Distancia*
- *L Nivel*
- *E Calibración vacío (= punto cero)*
- *F Calibración lleno (= span)*
- *BD Distancia bloqueo*

#### 9.2.1 Mediante SmartBlue

- 1. Navegar a: Ajuste → Unidad de longitud
	- Seleccione una unidad de longitud para el cálculo de la distancia
- 2. Navegar a: Ajuste → Calibración vacío
	- Especifique la distancia de vacío E (distancia entre el punto de referencia R y el nivel mínimo)
- 3. Navegar a: Ajuste → Calibración lleno
	- Especifique la distancia de lleno F (span: nivel máx. nivel mín.)
- 4. Navegar a: Ajuste → Distancia
	- Muestra la distancia D medida actualmente entre el punto de referencia (borde inferior de la brida / última rosca de sensor) y el nivel
- <span id="page-34-0"></span>5. Navegar a: Ajuste → Confirmación distancia
	- Compare la distancia mostrada con el valor real para comenzar el registro de un mapa de ecos interferentes
- 6. Navegar a: Ajuste → Final de mapeado
	- Este parámetro especifica hasta qué distancia ha de registrarse el nuevo mapa
- 7. Navegar a: Ajuste  $\rightarrow$  Mapeado actual
	- Muestra la distancia a partir de la cual se ha registrado ya la distancia de mapeado
- 8. Ajuste → Confirmación distancia
- 9. Navegar a: Ajuste → Nivel
	- Muestra el nivel L medido
- 10. Navegar a: Ajuste → Calidad de señal
	- Muestra la calidad de la señal del eco de nivel analizado

# 10 Diagnóstico y localización y resolución de fallos

### 10.1 Errores generales

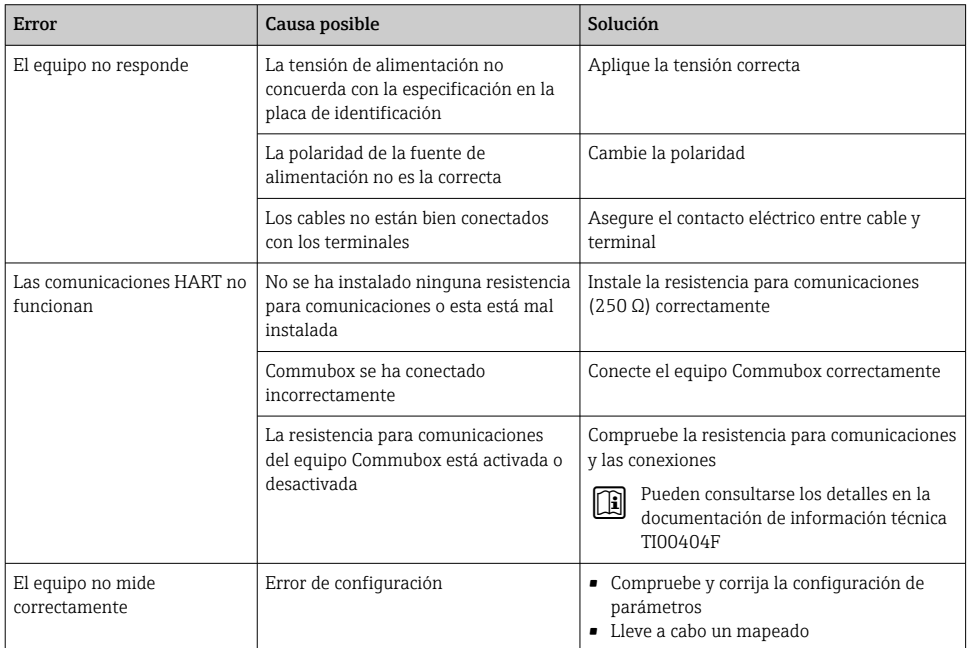

<span id="page-35-0"></span>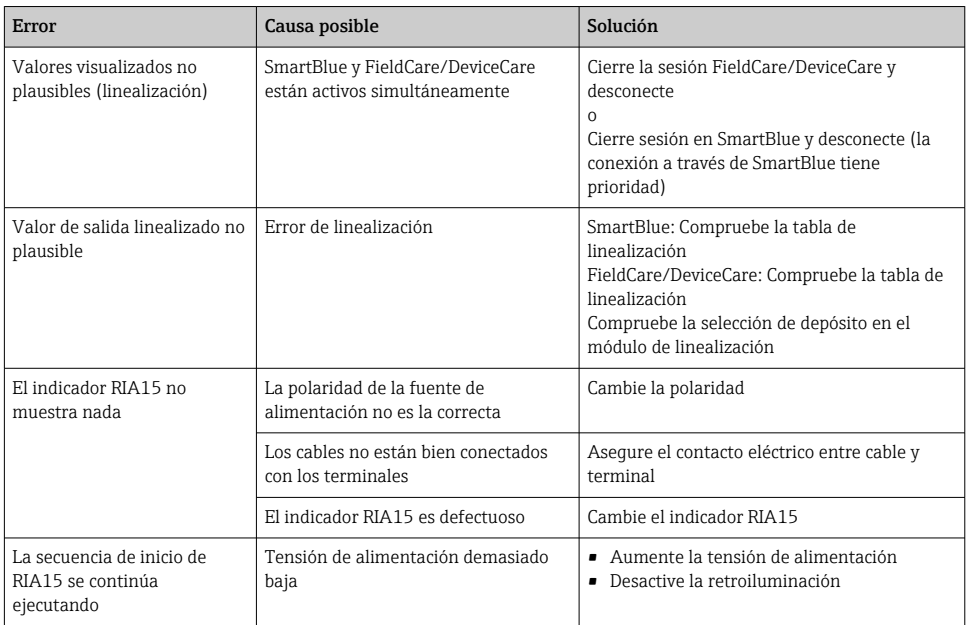

# 10.2 Error - Funcionamiento de SmartBlue

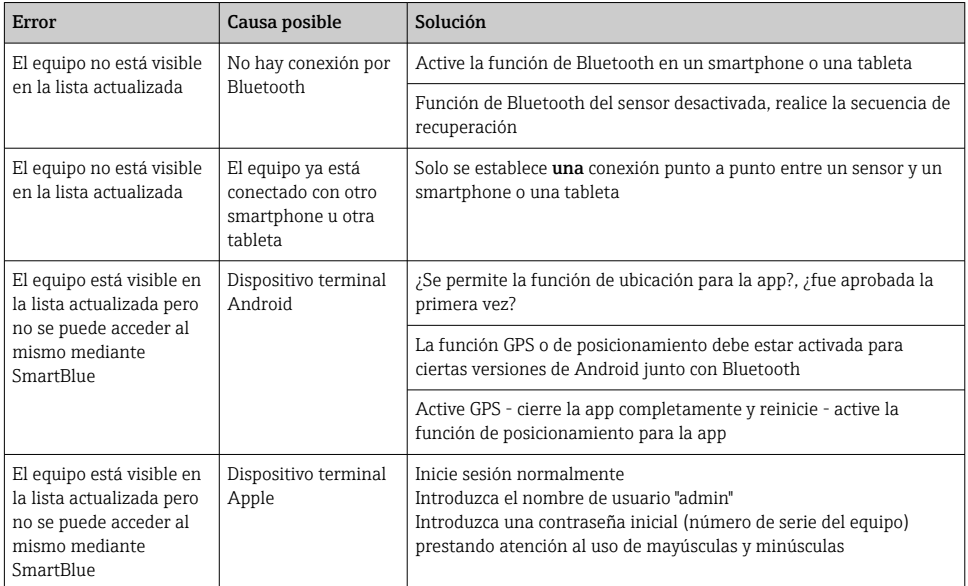

<span id="page-36-0"></span>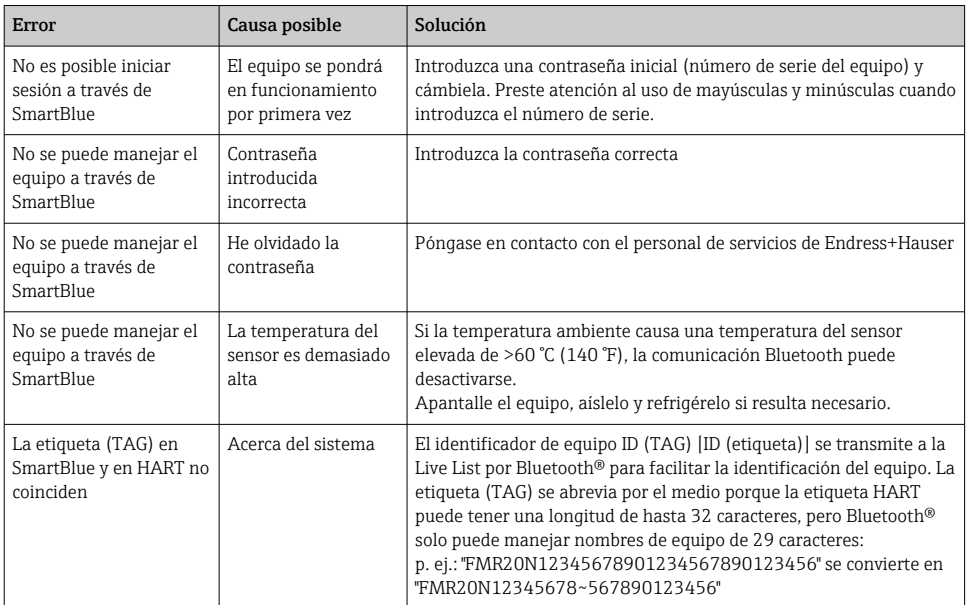

# 10.3 Evento de diagnóstico en el software de configuración

Si ha ocurrido un evento de diagnóstico en el equipo, aparece, en la zona superior izquierda del campo para estado del software de configuración, la señal de estado junto con el símbolo de evento de nivel conforme a NAMUR NE 107:

- $\blacksquare$  Fallo  $(F)$
- Control de funcionamiento (C)
- Fuera de la especificación (S)
- Requiere mantenimiento (M)

#### Visualización de medidas correctivas

- ‣ Navegue a Menú Diagnóstico
	- En el Parámetro Diagnóstico actual, el evento de diagnóstico aparece indicado mediante el texto correspondiente

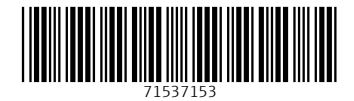

# www.addresses.endress.com

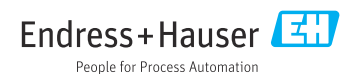